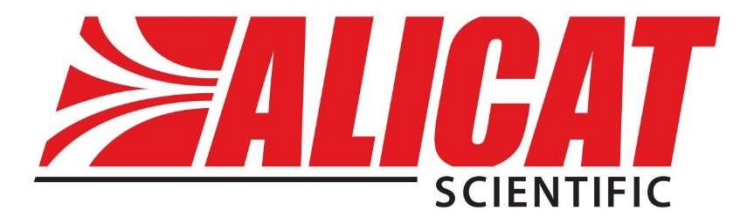

# Serial Communications Primer

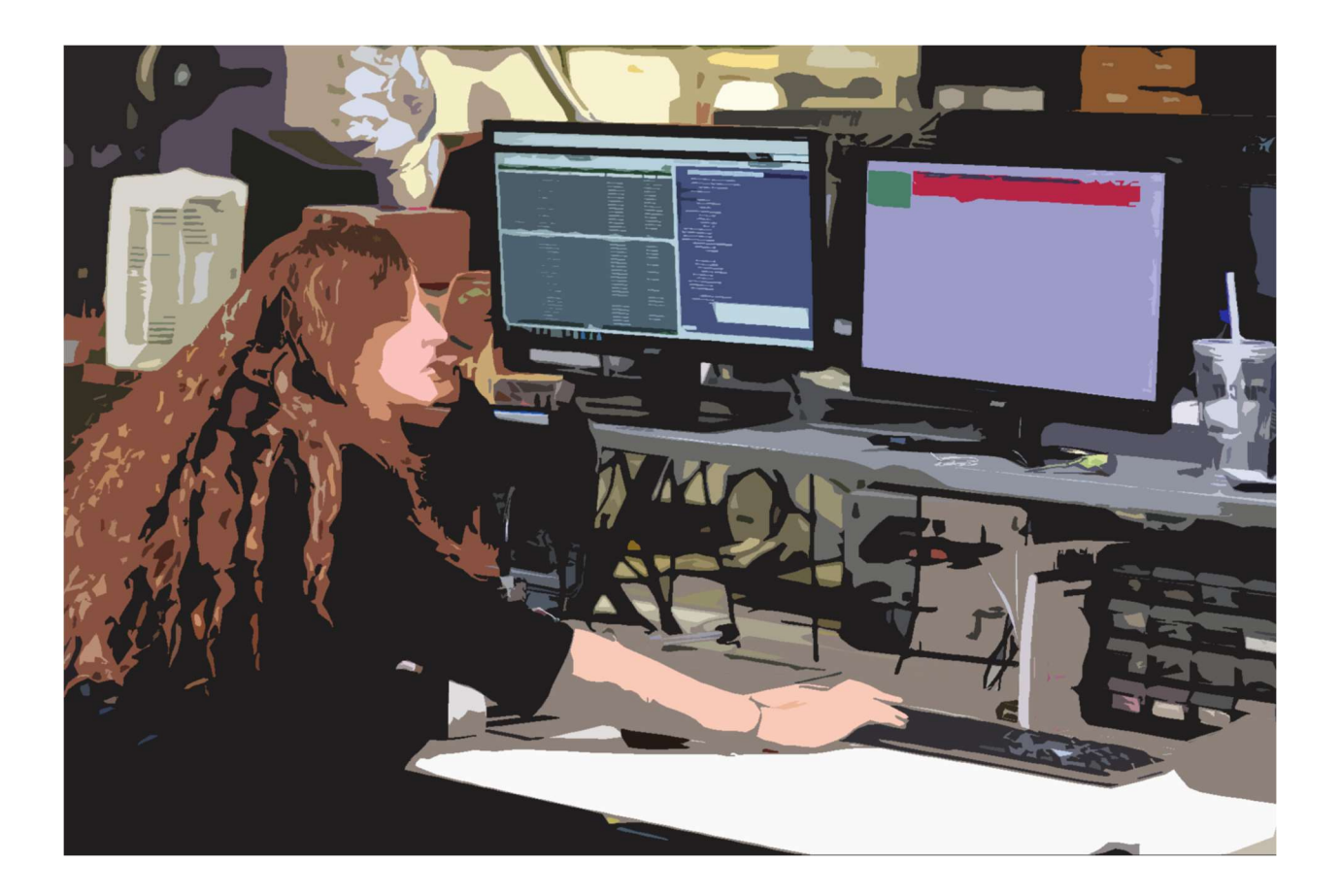

## **Introduction**

The Alicat Scientific, Inc. Serial Communications Primer is intended as a supplement to the introduction to Alicat's RS-232/RS-485 communication in the product manuals. Its purpose is to provide a clear and concise guide on how Alicat devices bi-directionally communicate over RS-232/RS-485 and how some settings and features can be exploited via terminal programs to enhance the functionality of the device. In an effort to keep this guide concise, the most common features and settings will be discussed.

If your application would benefit from another feature or setting, please contact Alicat Technical Support for assistance.

## Contact Information

### Alicat Scientific World Headquarters 7641 N Business Park Dr., Tucson, AZ 85743 USA

info@alicat.com • alicat.com • +1 888-290-6060

#### India

india@alicat.com M/s Halma India Pvt. Ltd. C/O Avire India Pvt. Ltd. Plot #A-147, Rd. #24 Wagale Ind. Estate, Thane (West) 400604, Maharashtra, India +1 888-290-6060

### China & SE Asia

info-cn@alicat.com alicat.com.cn 2nd Floor, Block 63, No. 421, Hong Cao Rd, Shanghai, PRC 200233 +86-21-60407398 ext. 801

#### Europe

europe@alicat.com Geograaf 24 6921 EW Duiven The Netherlands +31 (0) 26 203.1651

# **Contents**

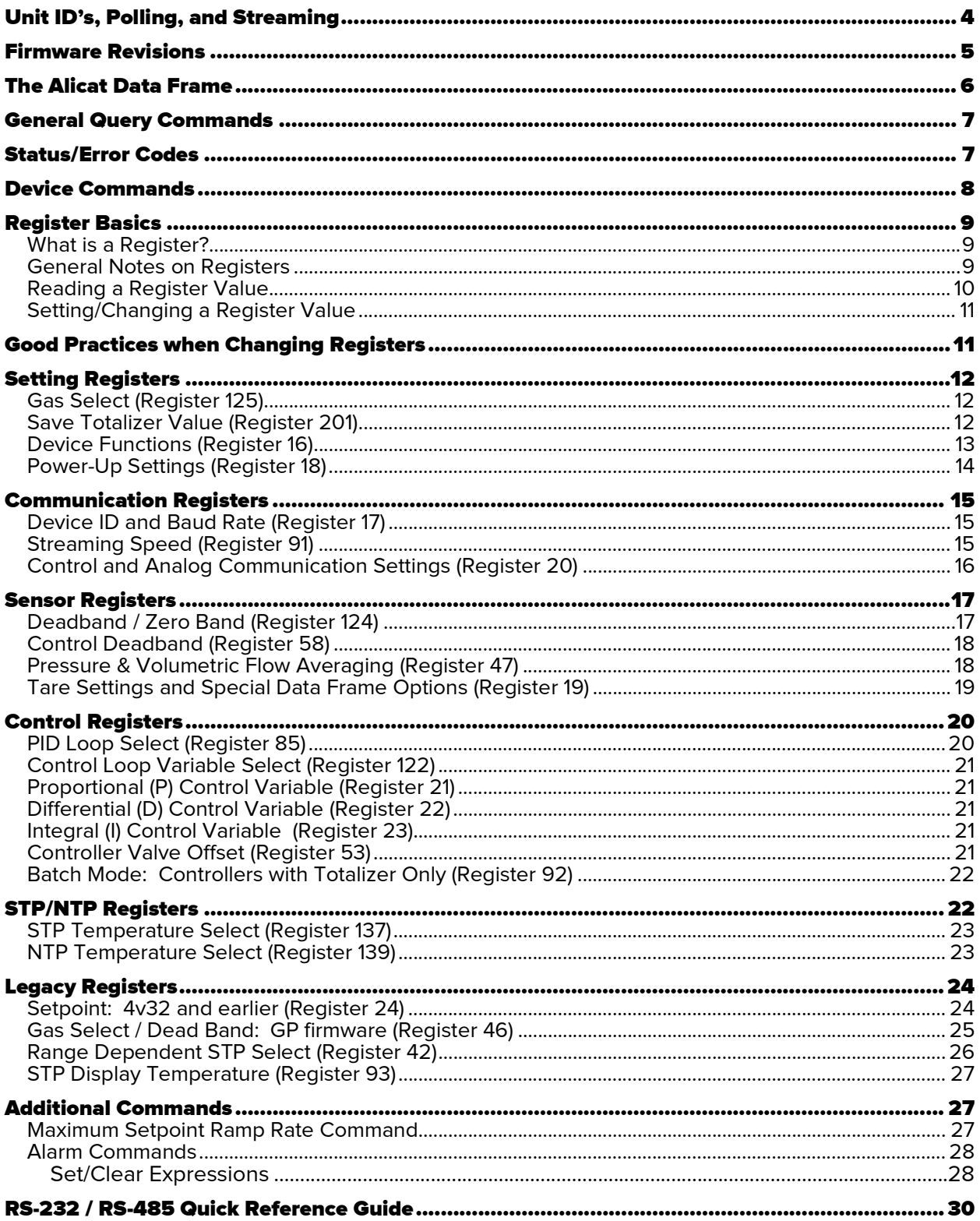

# Unit ID's, Polling, and Streaming

Alicat's RS-232/RS-485 communication structure is a multi-drop interface, where up to 26 different Alicat devices can be communicated over a single COM port (or virtual COM port). Each Alicat device on the multi-drop connection must have a unique single character letter ID using the standard 26 letter English alphabet. No two units can share the same unit ID and still communicate correctly when connected to the same RS-232, RS-485 or USB virtual COM port connection. However, multiple COM port connections can be employed to expand the quantity of units managed by a single computer.

One exception to the standard English character rule is the "@" symbol. An Alicat device set to ID=@ will be in streaming mode. In this state, your device will continuously send a line of live data at regular intervals without you having to request the data each time. This can be very helpful for some resolution sensitive experiments, or to gather as much information as possible over a certain period of time. A device in streaming mode will still be able to receive and understand incoming requests, even though it is sending back continuous data.

Note: The default streaming interval is 50 ms, but this can be increased by changing Register 91 while the device is in polling mode.

Conversely, an Alicat device set to a letter ID is in *polling mode*, and this is considered the default usage case. In polling mode, a queried instrument will reply with a single data frame for each request received. To query an instrument, type the unit ID into the terminal program followed by a carriage return (<CR>). For example, physically typing A<CR> B<CR> C<CR> in succession, will query devices A, B and C in that order and their respective data frames, beginning with their unit ID, will be received. (Note: A computer can send commands much faster, and without breaks. As such, the commands and responses can get mixed together to form an incomprehensible string of characters. It is usually best to wait for the response to a command before sending the next command.)

Note: When there are multiple units connected to the same COM port, it is required to have all devices set to polling mode. Communication with multiple devices on a single COM port will be disrupted if any of the connected devices are in streaming mode or configured with the same unit ID due to data collision.

If there is a need to send the same command to all connected units at once, the asterisk "\*" symbol can be used in place of the unit ID in all commands. This function should be used with caution, as it is possible to negatively alter the configuration or calibration of all connected units at the same time with one command. If a change is accidentally made, Alicat Technical Support can look up the original configuration of the device to assist in reverting the unwanted change.

## Firmware Revisions

As Alicat devices have evolved over the years, so has the firmware. The commands have become shorter and more information is stored in the devices and available for use. To find out which firmware is installed on your device, check under the device info page on the front screen or use the firmware version query as described in "General Query Commands" later in this manual.

Here is a quick guide to firmware revisions in order of release from oldest to newest.

- GP: All devices with a firmware revision beginning in with "GP" will have a much older circuit board. Devices with this firmware cannot be upgraded past the GP firmware due to hardware incompatibility. GP firmware devices will also require added characters in certain commands.
- 1v-7v: All devices with a firmware revision beginning with "1v", "2v", … up to "7v" will have a circuit board newer than GP firmware, but older than current mainline. Devices with these firmware revisions and a serial number of less than 135,000 (1v through some 6v) will also have an older processing chip only allowing upgrades up to 6v firmware. Serial numbers above 135,000 can be upgraded to firmware revisions up to 7v. None of these can be "downgraded" to GP firmware due to hardware incompatibility. There were a few features added within these firmware revisions of note:
	- $\circ$  Added in 4v29: Adjustable STP values.<br> $\circ$  Added in 4v30: The 'Diagnostic Scree
	- Added in 4v30: The 'Diagnostic Screen' which will list various information and is useful for troubleshooting over the phone with an applications engineer. Mass flow controllers with the totalizer installed also have the added benefit of the batch fill feature.
	- o Added in 5v: More gases to choose from as well as the composer feature for custom gas mixes.
	- o Added in 5v09: Reading 'Dead band / Zero Band' which will cause the display to ignore flow (or pressure) readings below a certain percentage of full scale.
	- o Added in 6v: User selectable engineering units as well as floating point input of STP values.
	- o Added in 7v: Reorganized menus on the front screen to be more intuitive.
- 8v: All devices with a firmware revision beginning with "8v" or higher will have the newest circuit board. Devices with this firmware cannot be changed to "7v" or older firmware due to hardware incompatibility. There were a few features added within this firmware revision of note:
	- o Added in 8v01: Registers can now be edited via the main screen. Adjustable control deadband and setpoint ramping was added to the main screen. Mass flow controllers in pressure control modes can now benefit from the flow limiting feature.

## The Alicat Data Frame

Below are examples of the data frames that would be seen in a terminal window when querying various devices. The first example is a mass flow controller set to unit ID 'A', gas Air, with the totalizer option installed, and the device in the current state of valve drive hold (HLD).

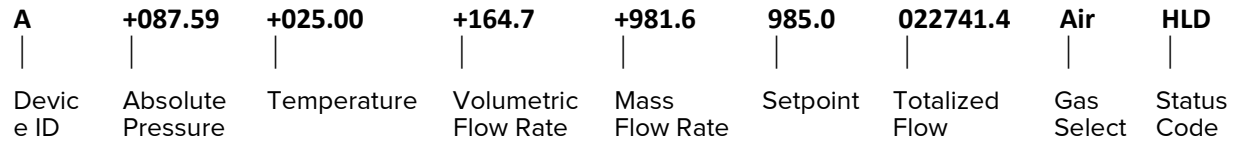

A similar mass flow meter without a totalizer would not have the totalized flow column or the setpoint column, as it has no control capability. The 100 sccm meter below, with unit ID "B", is set to Helium and is under vacuum, causing the volumetric scale to go over-range resulting in a VOV error code.

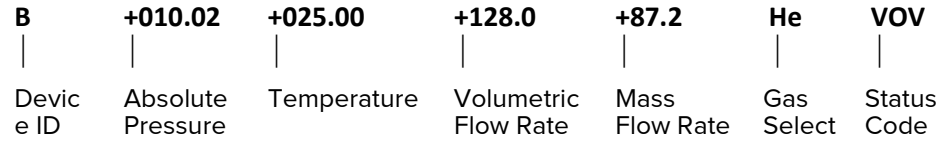

A liquid flow meter for water would show gauge pressure instead of absolute pressure, and no mass flow. As liquid devices don't have gas select, that column will also not be present. The 100 ccm liquid flow meter below has a unit ID of 'C'.

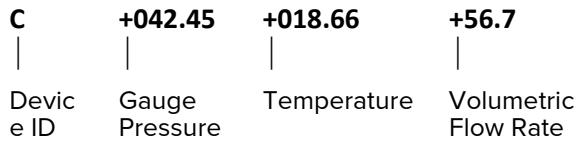

A differential pressure gauge would only show differential pressure, where negative values indicate higher forces on the downstream port vs the upstream port as in this example of unit ID 'D' below. Conversely, positive values would indicate a higher upstream pressure.

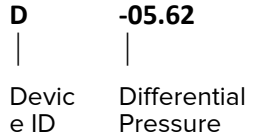

The data frame parameters, units of measure and layout can all change depending on the model and its configuration. Furthermore, the data frame can be adjusted via serial commands to fit the application needs (e.g., if there is a need to shorten the data frame for increased communication speed, or to add in a normally suppressed parameter to the data frame such as valve drive percentage). See registers 16 and 19 below for more information.

Note: The unit of measure is not transmitted with the data frame as it would represent a large waste of data bandwidth. If the front of the device is not visible, the units of measure can be confirmed with the data frame query command in the "General Query Commands" section.

## General Query Commands

Query commands are used to gather general information about the device. This will only display information, not change anything.

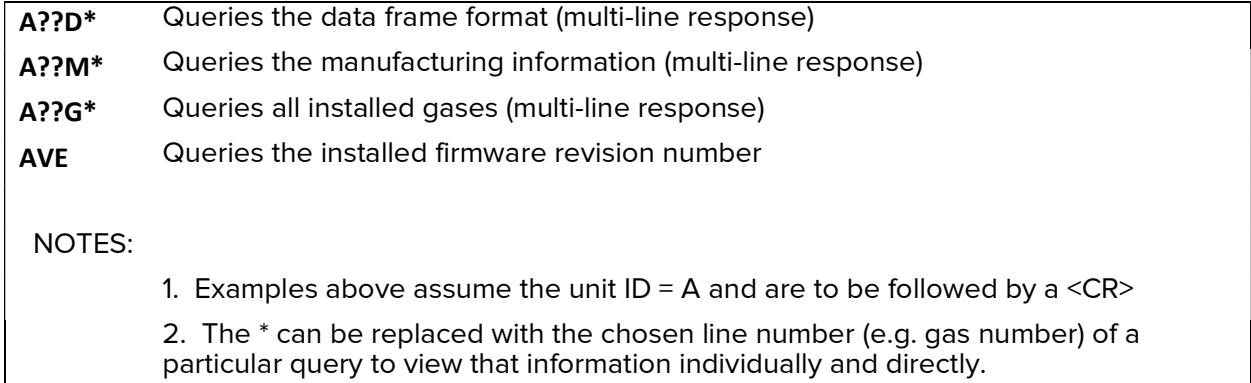

Note: Query commands are the same across firmware revisions; however, the format of the response may differ.

## Status/Error Codes

The following list of status codes will be present, if applicable, in the last column(s) of the data frame regardless of the length of the data frame. This may report a special status, an out-of-limits warning or a fault noted by the firmware. Multiple codes will be added in-line as needed.

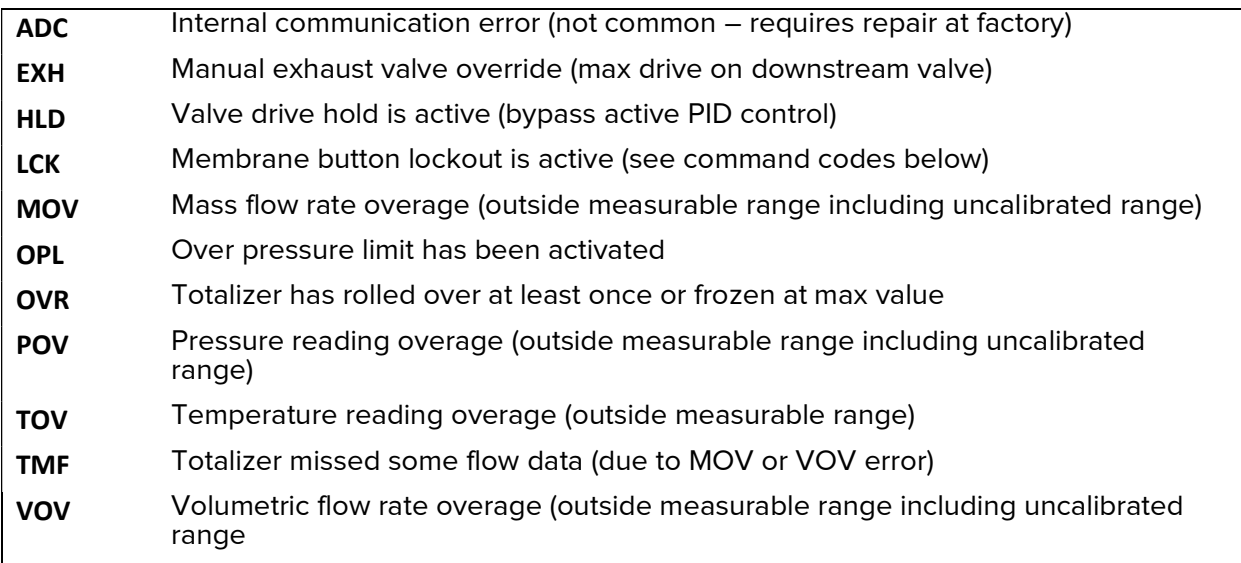

## Device Commands

Device Commands are a simplified way of changing various aspects of an Alicat device. A device command will automatically change the associated register value(s) as necessary. It is often easier to use a device command than to change a register directly.

Some commands are universal between all models, others are specific to a particular type of instrument. For example, a mass flow meter will not respond to a new setpoint command, as it has no attached valve to control. Similarly, a pressure gauge will ignore a volumetric flow tare command as it does not measure flow rate. As device commands have been added throughout the years, not all of the commands below are available on older firmware revisions.

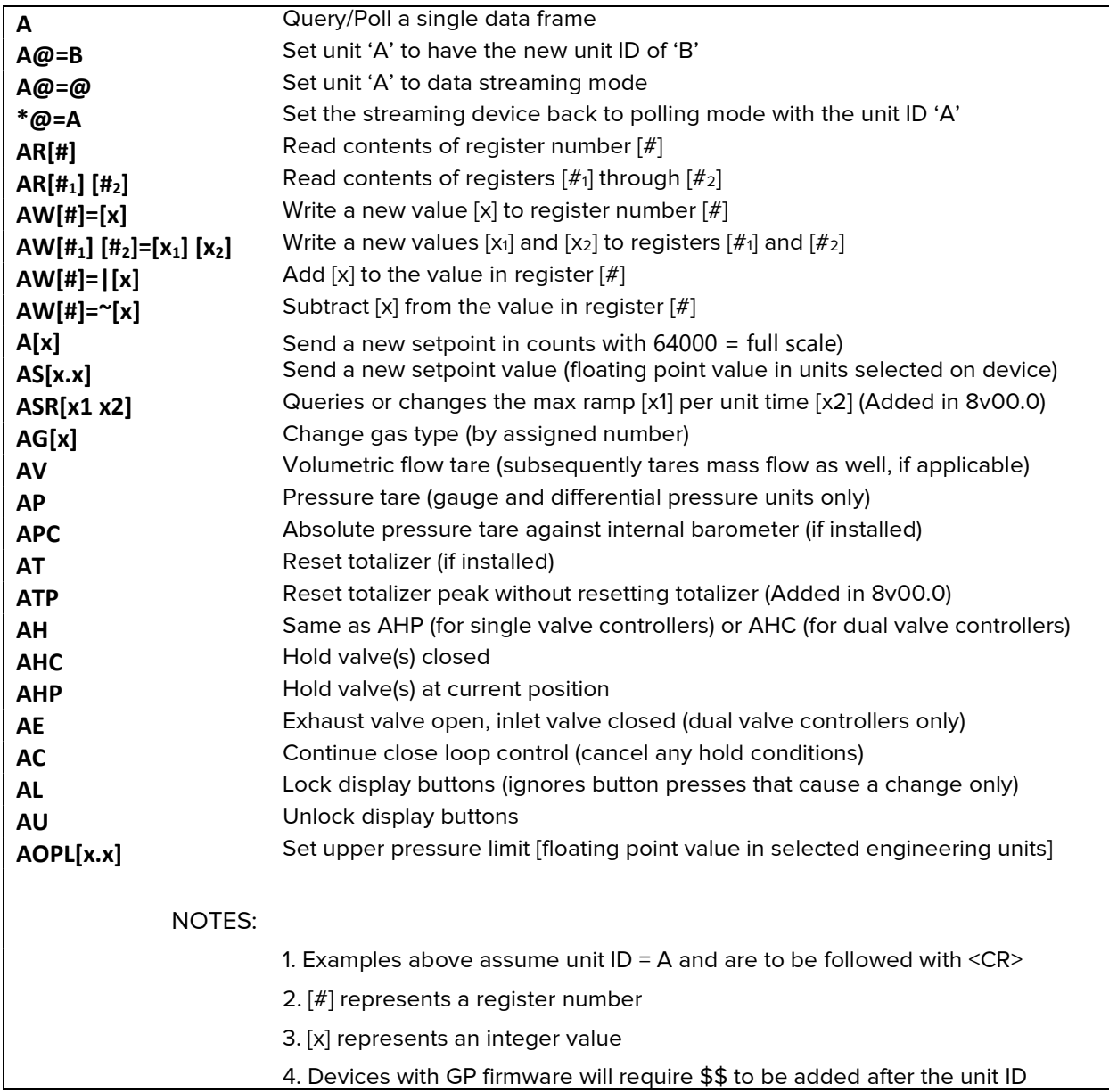

## Register Basics

All Alicat instruments have most of their configuration settings, custom options and calibration values stored within digital registers on the main board's EEPROM (electronically erasable/programmable read-only memory). While similar in concept, the type of data stored in an Alicat register and the methods of reading/writing Alicat registers are generally different from those mandated in modern day industrial protocols.

### What is a Register?

At the most basic level, a register is just a memory location that contains a value. Alicat devices have a number of registers that contain numeric values with each register having a unique numeric address used to distinguish one location from another. With the exception of one register that contains a floating point value, Alicat registers are stored as 8, 16 or 32 bit integers.

Most Alicat registers contain values for configuring the device, but some hold calibration information, sensor values or other run time data. Live data registers, like the raw sensor values, are read-only; while most other register values can be over-written.

Alicat device registers are usually accessed through commands issued over a serial port. Alternatively, some registers may be viewed on the front display in the 'Device State' or 'Diag' menus. This display can be an extremely helpful tool for troubleshooting sensor health and device configuration while talking with Alicat technical support. Devices with firmware 8v or newer also allow some register changes via the front panel.

### General Notes on Registers

Because particular types of Alicat instruments assign a different meaning to the value in each register, it is not a simple process to determine the full meaning of each register for every device built. This guide will explain the most commonly used registers.

If a specific change is not listed in this document, it may still be possible. Please contact Alicat Technical Support for assistance.

A few more items to note:

- Changing register values will alter (and done incorrectly, can impair) the operation of **your device.** Please consult the factory if you have any questions about a particular register's function and how it may impact your device.
- Alicat devices built after 2008 are case insensitive. Older devices will require capital letters for all commands. All commands in this guide will be capitalized for convenience.
- Any adjustment of the associated calibration registers will invalidate the most recent NIST traceable calibration certificate that was provided by Alicat Scientific Inc. As such, they will not be included in this document. For assistance on using your own calibration standards to recalibrate your device, please contact Alicat Technical Support.
- Due to system constraints, a single register can be coded to store multiple functionality/configuration settings. In the cases of multi-function registers, it is required to sum multiple bits to obtain the desired functional result.
- Should an accidental register change occur, don't panic. Alicat maintains a complete database of all devices' register values as they left the factory. Newer devices (8v and above) will also have a factory reset option on the front panel to restore the device back to its original shipped state.

### Reading a Register Value

The format for issuing a command over the serial port to read a particular register is below, called the 'Read' command:

#### deviceID R address  $\langle CR \rangle$

where  $deviceID$  is the unit ID letter of the device you would like to query, and the address is the register number that you would like to know the value of.  $\langle CR \rangle$  indicates an ASCII carriage return (decimal 13, hexadecimal D)

Example: To read register 16 from unit ID 'B', type the command:

#### BR16<CR>

When this command is received, the device will look up the location for the given address and return the value found there in the following form:

#### deviceID address = valueInRegister

The data returned in the terminal window would look something like this:

#### $B$  016 = 199

Similarly, the format for issuing a command over the serial port to read registers *address1* through address2 is below:

### deviceID R address1 address2 <CR>

Example: To read registers 8 through 13 from unit ID 'B', type the command:

#### BR8 13<CR>

When this command is received, the device will look up the location for the given address and return the value found there in the following form:

#### deviceID address1 = valueInRegister1… valueInRegister2

The data returned in the terminal window would look something like this:

#### B 008 = 21215 33664 -34102 394370 0 395975

Note: On devices with GP firmware, if the user requests the value of a register that does not exist, the device will respond with a '?'. For firmware revisions 1v-4v, it will respond with a value of 4; and for 5v and newer, a value of 1.

### Setting/Changing a Register Value

The format for issuing a command over the serial port to change a particular register is below, called the 'Write' command:

#### deviceID W address = desiredValue

To change multiple registers at once, use the command below:

#### deviceID W address1 address3 = desiredValue1 desiredValue2 desiredValue3

where *address1* is the first register written, *address2* is the last register written and desired values correspond to the values written to each register. For example, if writing registers 21 through 23 with values 200, 10, and 100, respectively, on unit D type the command:

#### DW 21 23 = 200 10 100

The format for issuing a command over the serial port to add a desired value to a particular register is below:

#### deviceID W address =  $\text{desiredValue}$

Lastly, the format for issuing a command over the serial port to subtract a desired value to a particular register is below:

#### deviceID W address =  $\sim$ desiredValue

Example: To change register 12 to the value of 100 on unit 'G', type the command:

#### GW12=100<CR>

When this command is received, the device will set the value in the register (if possible) and respond with the updated value, in the same format as reading a register:

#### deviceID address = valueInRegister

The new setting is confirmed in the terminal window, and would look something like this:

#### G 012 = 100

If a register cannot be written to, the value in the register is not changed, and the unchanged value is returned. There will be no error indication.

## Good Practices when Changing Registers

When adjusting any register, it is recommended to use the following methodology:

- 1. Read the value in the register.
- 2. Record the current value for reference.
- 3. Determine the needed change by consulting the list below.
- 4. Record the new value for reference.
- 5. Write the new value into the register.

## Setting Registers

### Gas Select (Register 125)

This register governs the gas selection and was added in the 5v09 firmware revision. While the gas number assignments have not changed over the years, the number of gases available has increased. As such, all currently available gases may not be available on older devices. Furthermore, corrosive gases are not available on devices that are incompatible with them. It is completely normal for a standard series meter to have all pure corrosive and refrigerant gases missing from the gas select menu. To acquire the list of gases available on a specific device, please use the query gas table command from the "General Query Commands" section or visit www.alicat.com. For convenience, the first few gases are listed below.

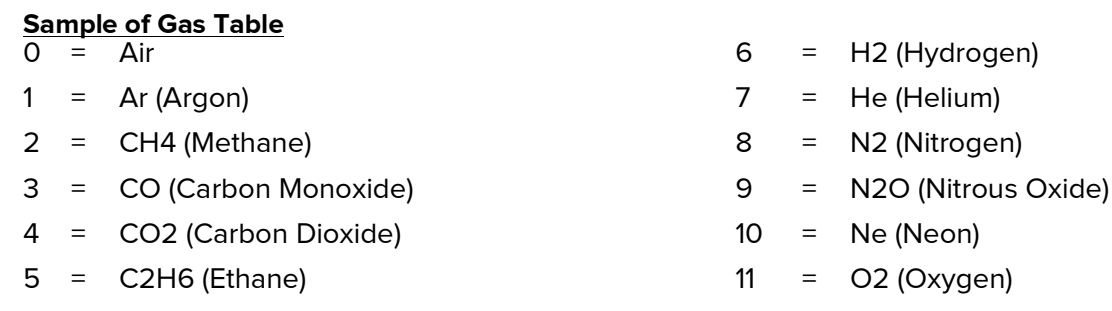

NOTE: For pressure units (which don't require gas properties), any value may be used.

Example: Suppose there is an MFC currently set to Argon that needs to be changed to Hydrogen. Change the value in this register from 1 to 6.

### Save Totalizer Value (Register 201)

This register was added in firmware 8v07. This register governs the time interval in seconds from 0 to 65535 taken to save the totalizer value (if installed) to EEPROM. By default this is set to 0 and will not save.

Note: The device could exceed the write limit of the EEPROM at shorter time intervals (8-60 seconds) and become potentially unusable until the EEPROM is replaced leading to a "shorter lifetime". Longer time intervals will have a longer lifetime.

### Device Functions (Register 16)

This register is a three-part configuration setting which determines which core functions are enabled on the device, what parameters are hidden from the front screen / data frame and whether the analog in/out signals are inverted in their operation.

The first part of the register (bits 256, 512, 1024, 16384, 32768) determines which parameters will be hidden in the data frame as well as the front screen. This will allow trimming down (and speeding up!) of the data frame, or simply hiding unwanted data from view. Choose any, all or none from the first table.

The second part of the register contains the critical bits (1, 2, 4, 32, 64, 128) which configure all of the measurement/processing functions a particular instrument has available for internal use. These should never be changed in the field as all devices will be configured with the proper functions enabled. It is only included for completeness.

The third part of the register (bits 8, 16, 2048, 4096, 8192) shows the options for inverting the analog signals. For firmware revisions 5v07 and newer, choose any, all or none from this last table. Older firmware revisions may require 8 and/or 16 to be enabled while any, none or all of the reverse bits can be chosen.

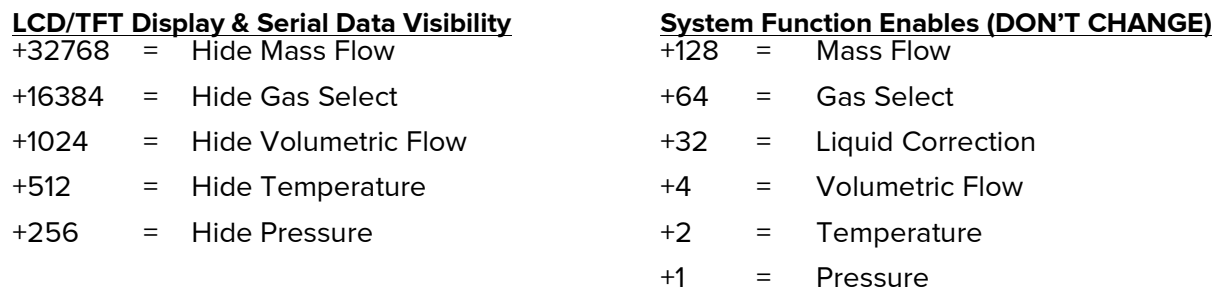

#### Analog Signal Options (firmware dependent)

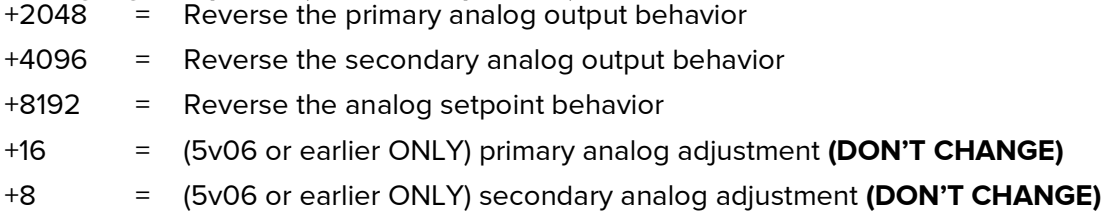

Example: A typical mass flow device (both meters and controllers) with current firmware would have no bits set from the first or third tables and five bits set from the second table (only excluding liquid correction). That makes the value in register 16 = 128 + 64 + 4 + 2 + 1 = 199.

### Power-Up Settings (Register 18)

This register is a four-part configuration register which determines many functions involving the device power cycling. It contains the bit switches which control the initial state and configuration of the device each time it is powered on. These options are not all mutually exclusive. Some can be used in tandem for combined affects.

The first part of the register (32768, 2048, 1024) will adjust what parameters are saved upon a power cycle. By default, the device will save the setpoint and gas selection, but forget what button was last pressed, always powering on with the same primary parameter in the middle of the main screen. Saving the setpoint and gas selection can be convenient in a power outage; however, both can be forgotten if security measures require it. Saving the last button upon power up is a convenient way to force the main screen to start up with a particular parameter highlighted instead of the primary parameter.

The second part of this register (8192, 512, 256, 0) determines special control options including inverted full scales (most commonly ordered on gauge pressure controllers).

#### NOTE: The device must be calibrated to this full scale to function properly. Changing these in the field will invalidate NIST traceable calibration.

The special control options also includes active zero setpoint control which is used only on pressure controllers where a value of zero cannot simply be achieved by opening or closing a valve fully (e.g. a negative gauge pressure controller).

The third part of this register (0 to 255) controls the power-up tare delay. This allows the device to operate with a delay of up to 25.5 seconds after powering on before it will tare (zero) the flow it displays. If left at 0, the device will not tare upon power-up.

Two other power-up settings are included in this register. One allows the device to power-up to the totalizer screen instead of the main screen. The other will lock the buttons on the display which can be a convenient way to ensure no critical settings are accidentally changed.

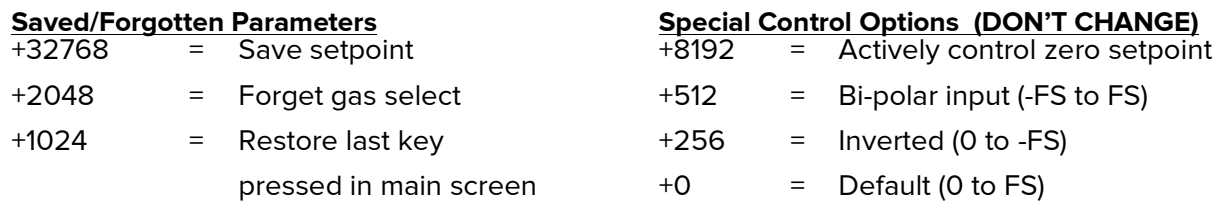

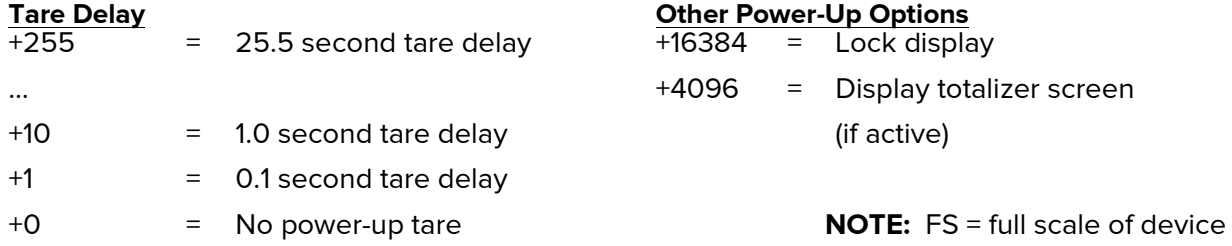

Example: A bidirectional mass flow controller with a 1 second tare delay, powering up to the totalizer screen with the setpoint saving to EEPROM will have a value of 32768 + 10 + 512 + 4096 = 37386 in register 18.

## Communication Registers

### Device ID and Baud Rate (Register 17)

This register is a two-part configuration setting that governs the device's communication baud rate and unit ID. By default, all Alicat devices are shipped with a baud rate of 19,200 and unit ID of 'A'. Recall there is a device command to change the unit ID that is simpler, and both unit ID and baud rate can be changed via the front panel.

The first part of this register determines the unit ID with the higher level of bits ranging from 16384 to 23040 in steps of 256. This can be thought of as the ASCII character value multiplied by 256, where ASCII is 'A'=65, 'B'=66, … , 'Z'=90. For example, 'A'=65\*256=16640.

The second part of this register determines the baud rate which allows the user to speed up or slow down the baud rate of the device in order to match a specific serial port data rate.

Note: Once the baud rate is changed, communication will be lost until the serial port baud rate changes to match (often requiring restarting the communication program). For baud rates higher than 38400, register 87 must also have 2 added to it.

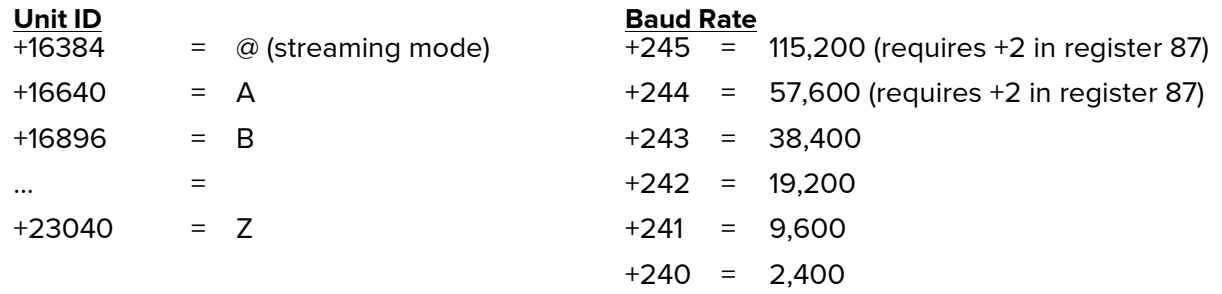

Example: Suppose a new Alicat device was shipped with the standard Unit ID of 'A' and baud rate 19,200. To change that device to have unit ID 'B' and a baud rate of 9,600, the new value in register 17 would need to be  $16896 + 241 = 17137$ .

### Streaming Speed (Register 91)

This register governs the speed at which the device will send a data frame over the serial port when in streaming mode (unit ID=@). When the streaming speed is set particularly fast, the communication will become limited by the data frame size and the baud rate. See registers 16, 17 and 19 to adjust the data frame size and baud rate.

Register values correspond directly to the time in ms between beginning to send a data frame and beginning to send the next data frame.

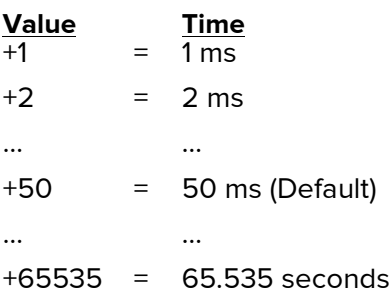

## Control and Analog Communication Settings (Register 20)

Register 20 is considered one of the primary configuration registers for any Alicat device, and therefore should be treated with special care. This register manages a wide range of higher level features, such as control logic options, parameter under control and the analog signals. As with other configuration registers, related changes made via the front panel buttons will sync and update this register accordingly and vice versa.

The Controller Options table specifies choices for the setpoint input method, control logic and auto-tare configuration. There are four options for setpoint input method: analog-voltage, analogcurrent, digital and local. On newer devices, local and digital are the same selection.

Note: Physical changes are required in conjunction with these register settings to change the type of analog setpoint, which will not be detailed in this guide (e.g. changing to or from a 4-20mA setpoint input method).

There are two options for control logic: normal and inverted. Normal control logic will open the valve further to increase flow (or pressure) and close it further to decrease. Inverse control mode is used almost exclusively for back pressure controllers where the valve must open further to vent pressure and close further to increase pressure.

There are two options for auto-tare: enabled and disabled. This is not the same as power-up tare and is only available on controllers. When enabled, auto-tare will zero the flow (or pressure) after it is given a setpoint of 0 for more than the auto-tare delay written in register 19. As pure vacuum is nearly impossible to achieve, auto-tare should not be enabled on absolute pressure controllers.

The Control Parameter Select table governs which measurement parameter a given controller will attempt to control when given a setpoint, also called the closed loop variable. Changing this variable from flow to pressure, or vice versa, may require significantly different PID values for the valve tuning.

Note: For controllers with a barometer installed, please see register 122 for further instructions.

The Analog Output Signal table governs the type of analog outputs the device is configured for. These should never be changed in the field as hardware changes are required. The Analog Output Variable table governs which variable will output on the selected analog output.

Note: A device with a static 5.12 Vdc secondary output cannot be changed to a variable based secondary output without hardware changes.

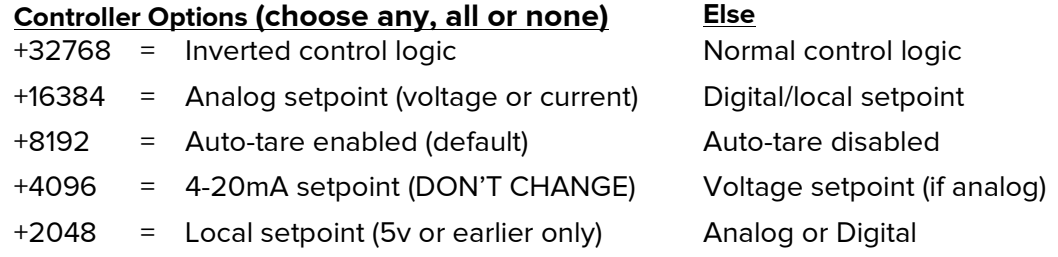

#### Control Parameter Select (choose only 1)

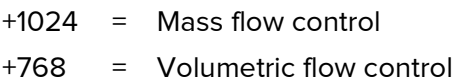

- +256 = Pressure control
- +0 = No control capability

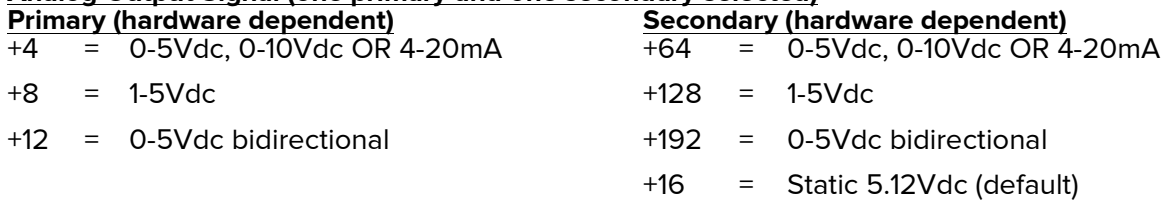

#### Analog Output Signal (one primary and one secondary selected)

#### Analog Output Variable (choose one primary and one secondary) Secondary

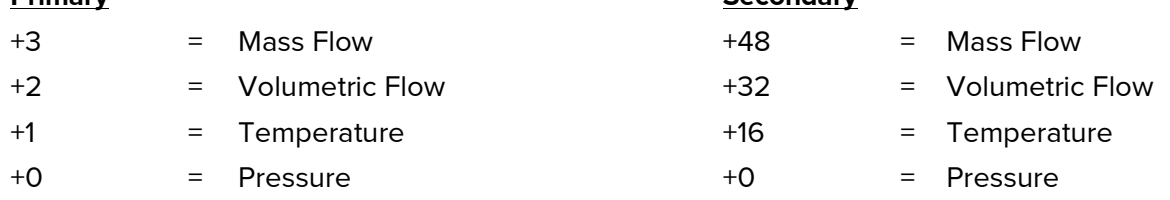

Example: A mass flow controller set to control mass flow via its 4-20 mA input, with a 4-20 mA primary output of volumetric flow and a static secondary output will have auto-tare enabled by default. The associated value in register 20 would be 16384 (analog setpoint) + 8192 (autotare enabled) + 4096 (4-20 mA setpoint) + 1024 (mass flow control) + 4 (4-20 mA primary output) + 16 (static 5.12 Vdc secondary output) + 2 (volumetric flow output) = 27918.

## Sensor Registers

### Deadband / Zero Band (Register 124)

This register was added in firmware revision 5v09. Zero band (AKA: deadband) will cause the display to ignore flow (or pressure) readings below a certain percentage of full scale. This is a convenient way to ignore noise on the front screen. This does not affect the serial data.

Note: Using a large value on controllers could allow the unit to control to a non-zero setpoint while the display shows no flow.

### Flow or Pressure Zero Band (% of full scale)

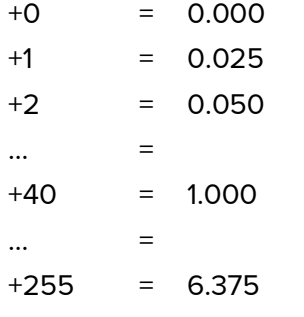

**NOTE:**  $1$  count = 0.025% of full scale

Example: For a particular experiment values below 0.75% of full scale are typically caused by process noise. To change the zero band to ignore all signals less than 0.75%, change this register to 30.

### Control Deadband (Register 58)

This register was added in firmware revision 8v and defines the size of the control deadband, with 64000 counts being full scale. While deadband ignores noise around 0, control deadband extended this to the setpoint. This functionality on our dual valve control systems allow users to create a +/- band of change around their chosen setpoint. Once a system has successfully attained the setpoint, if ambient conditions cause slight variances to the held value, the controller will not respond with a valve change, until the user defined deadband around the controller is exceeded.

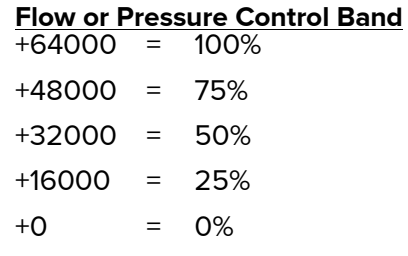

### Pressure & Volumetric Flow Averaging (Register 47)

This register governs the geometric running average (GRA) of both pressure and volumetric flow readings on the device. This affects both the serial data and the data displayed on the front screen.

The first part of this register (values 1-255) will determine the time constant for averaging the volumetric flow, where 1 count is roughly equal to 1ms.

The second part of this register will determine the time constant for averaging pressure. Pressure should almost always be set to minimum averaging (256).

Pick one from the first two columns and add to get the value required in this register.

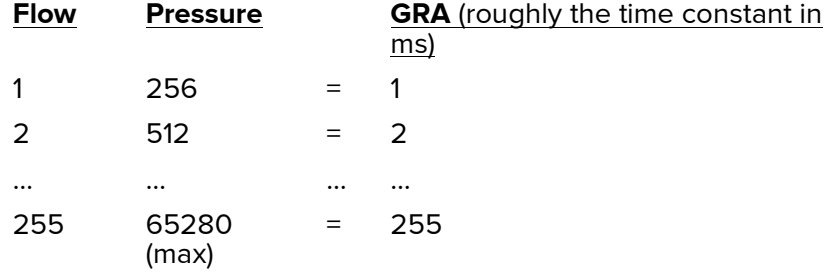

Examples: Typical values that are used include 257 (minimum averaging), 383 (50% average on volumetric flow) and 511 (100% averaging on volumetric flow). 100% averaging corresponds a time constant of approximately 255ms.

## Tare Settings and Special Data Frame Options (Register 19)

This register is a four-part register, determining the various tare options. These settings range from enabling a tare button on the display to setting the automatic tare delay length discussed in register 20.

The Display Tare Type table shows the bits needed to enable the tare button on the main screen and determine which variable will be zeroed when the button is pressed. By default, all meters have the tare button enabled and set to tare the primary variable.

The Remote Tare Select table allows a flow meter or pressure gauge (no controllers!) to be given a 'short to ground' signal via a setpoint pin. This is an alternate way to electromechanically tare a chosen variable from the list by grounding a pin. If no value is selected, the remote tare will be disabled. By default, this will be enabled and set to tare the primary variable.

The Auto-Tare Delay table configures the delay period before automatic taring occurs (see register 20 for more information). By default, this delay is set to 1.1 seconds after the device is given a zero setpoint, except in the case of very low flow controllers (50 sccm or less). In those cases, using a longer auto-tare delay will allow the slower changing internal gas pressures to equalize, and flow to truly stop, before a zeroing occurs.

The Special Data Frame Options table shows more options (in addition to register 16) for what is shown in the serial data frame. The valve drive percentage option is only available on controllers.

Choose only one element from each of the first three sections.

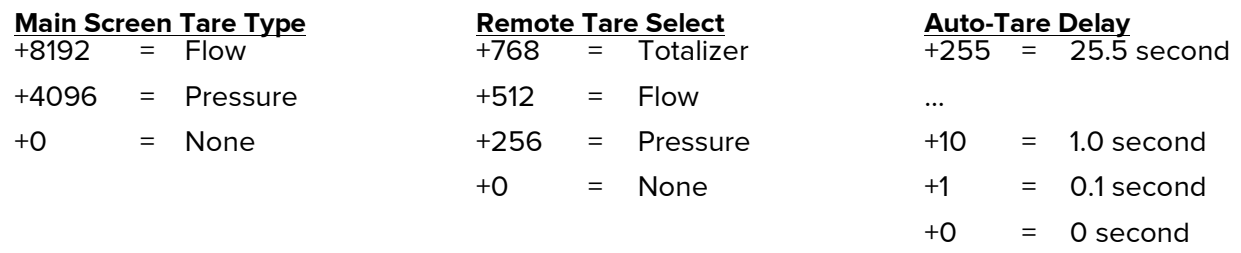

#### Special Data Frame Options (choose any, all or none)

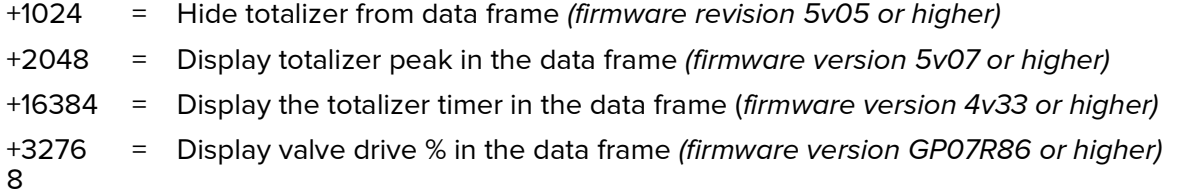

Example: A differential pressure gauge will have only the display and remote tare available for pressure, and the value in register 19 would be 4096 + 256 = 4352.

## Control Registers

Alicat controllers use a closed loop control algorithm which uses the error between the setpoint and the measured value to make adjustments to the valve drive to minimize that error. Alicat uses two different types of closed loop algorithms that govern the way the valve will open or close in response to flow: PD and PD<sup>2</sup>I. Single valve pressure units and all mass flow units can switch between the two algorithms while PCD-series should always be set to PD<sup>2</sup>I. Some older devices will have a PDF algorithm in place of the PD algorithm or even an added PDI algorithm. PD, PDF and PDI are marginally different in performance; however, the values for P, I and D can vary significantly between them.

Due to the scope of this document, PID tuning methodology will not be covered. Please reference the product manual or visit www.alicat.com/pid or www.alicat.com/pd2i for tuning assistance. Alicat PID tuning differs slightly from standard PID tuning, and it is useful for those familiar with standard PID tuning to familiarize themselves with the Alicat method.

Independent of tuning algorithm, the valve offset can be adjusted to improve performance. In most cases, this can be kept at factory default.

The values for P, I, D and valve offset vary across the age of the device, firmware revision, valve type and can even vary slightly due to manufacturing differences in the valves. As such, there is no "default" value listed for any of these registers.

### PID Loop Select (Register 85)

This register determines if PD or PD<sup>2</sup>I is used and was added in 1v firmware. In most single valve devices, PD will be selected and almost all dual valve devices should have PD<sup>2</sup>I selected. Note that MCH or PCH devices with two valves in parallel work as a "single valve" device. The term "dual valve" refers only to bidirectional devices such as the PCD or MCD series.

This register differs slightly over firmware revisions for dual valve controllers.

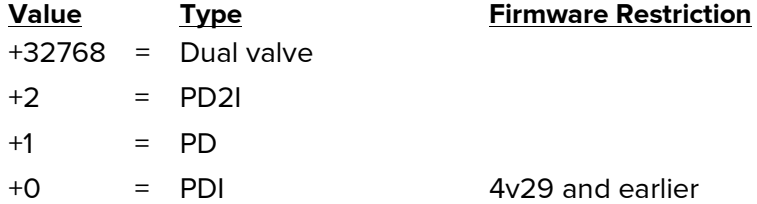

Note: For firmware 5v06 through 7v0 +32768 should be used only for PCDs while +16384 should be used only for MCDs. Register 122 will not be used.

### Control Loop Variable Select (Register 122)

This is primarily for use with mass flow controllers equipped with an internal barometer or dual valve controllers and was added in firmware revision 6v0. Register 20 will over-ride this register and vice versa.

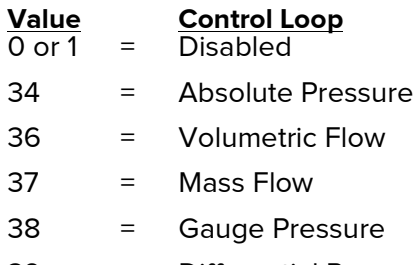

### 39 = Differential Pressure

### Proportional (P) Control Variable (Register 21)

This register can be any whole number between 1 and 65535. It is the same number as the P value displayed on the front screen.

### Differential (D) Control Variable (Register 22)

This register can be any whole number between 1 and 65535. It is the same number as the D value displayed on the front screen.

### Integral (I) Control Variable (Register 23)

This register can be any whole number between 1 and 65535. It is the same number as the I value displayed on the front screen.

For firmware revisions 1v and later, the I value will only be used when the controller is in PD<sup>2</sup>I mode or PDI mode.

On devices with GP firmware, this register also controls the PID loop select. If I is even, the PD control loop algorithm will be used. If I is odd, the PD<sup>2</sup>I will be used instead.

### Controller Valve Offset (Register 53)

This register controls the amount of valve drive power applied to a closed valve, affecting the point at which the valve opens. Valid values range from 0 and 65535 with 0 being 0 valve drive and 65535 being maximum.

Typically this register will be changed prior to PID and only changed if there are control issues with small setpoints.

To change the valve offset the following is recommended for all flow controllers and single-valve forward pressure controllers (For back pressure regulators and PCD-series devices, please contact Alicat Technical Support for instructions.):

- 1. Place the device in typical operating conditions, and ensure it has a zero setpoint.
- 2. Change the setpoint to about 1-2% of full scale. Observe the device and see how long it takes to register a reading.
- 3. If the timing is longer than desired, increase this register value by 1000. If the device is overshooting the setpoint more than desired, decrease the register value by 1000.
- 4. Repeat as necessary.

## Batch Mode: Controllers with Totalizer Only (Register 92)

This register will only impact mass flow controllers with a totalizer and firmware 4v29 or later. This register is the only floating point register. Put the batch value for the totalizer in the selected totalizer engineering units into the register to give the batch. If this register is set to 0, the batch feature will be disabled, and it the device will control to the current setpoint regardless of the totalizer value.

Example: Suppose a controller has a totalizer set in scc, and a batch volume of 50.5 scc is desired. Write 50.5 to this reaister to achieve a batch of 50.5 scc.

## STP/NTP Registers

STP and NTP selections have significantly changed in different firmware revisions as more functionality has been added. Please pay careful attention as to which registers require changing for a particular firmware. To avoid confusion, legacy STP/NTP registers are referenced in this section and described in the Legacy Registers section later in this guide.

Firmware Notes:

- 4v28 and earlier: Register 42 is the only register required to change.
- 4v29 through 5v: Register 42 will change the calculated mass flow based on the selected STP ONLY. It will not update the selected STP on the front panel. It is highly recommended to also change register 93 to update the displayed STP to avoid confusion. NOTE: Changing the STP via the front panel after changing register 42 and NOT changing register 93 will cause the mass flow to be calculated incorrectly.
- 6v and later: Registers 42 & 93 can typically be ignored, as either register 137 OR 139 can be used to change both the mass flow calculation and the display in a single register. If the device was shipped with the default STP of 25 $\degree$ C and 1 atm. It is NOT recommended to change registers 42 or 93.

As the standard pressure is almost always 1 atmosphere, this guide will focus only on how to change the standard (or normal) temperature.

## STP Temperature Select (Register 137)

NOTES:

- 1. This register is only available on firmware revisions 6v and later.
- 2. This register will change the standard temperature ONLY. It will not change the normal temperature. As such, it will only affect mass flow calculations when the engineering unit begins with "S".

This register is dictated by a single mathematical function.

Value = (STP temperature in Kelvin) x 100,000

Value Temperature  $29815000 = 25^{\circ}C$  $29426000 = 70^{\circ}F(21.11^{\circ}C)$ 29415000 = 21°C 29315000 = 20°C 27315000 = 0°C

Example: Suppose a device needs a standard temperature of 20 $\degree$ C. 20 $\degree$ C = 293.15 K. Multiply by 100,000 to get 293150000. Change the value in register 93 to 29315000 to show a selection of 20°C on the front screen.

### NTP Temperature Select (Register 139) NOTES:

- 1. This register is only available on firmware revisions 6v and later.
- 2. This register will change the normal temperature ONLY. It will not change the standard temperature. As such, it will only affect mass flow calculations when the engineering unit begins with "N".

This register uses the same function as register 137 to calculate the needed value. Refer to register 137 above for equation and example table.

## Legacy Registers

These registers are intended for use with older firmware revisions. While they will function with newer firmware, new commands or registers have been created for simplicity and ease of use.

### Setpoint: 4v32 and earlier (Register 24)

For newer firmware, use the setpoint command  $AS[x, x]$  as listed in the "Device Commands" section.

This register governs the setpoint of a controller. It is an alternative to the setpoint commands listed in the "Device Commands" section and is generally unnecessarily complex. This is not a direct correlation of how far the valve will open. The setpoint is instead given in percentage of the full scale of the device. It is included here for completeness and backwards compatibility.

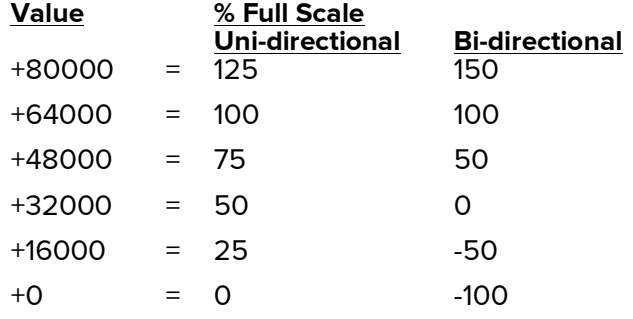

NOTE:

- 1. "GP" firmware devices will only go up to 65535 or 102.4% of full scale.
- 2. New firmware will only go up to 125% of full scale for bi-directional devices.
- 3. While setpoints greater than 100% are possible, devices are never calibrated above 100% of full scale. All readings above 100% are based on interpolation and stable control may not be possible for setpoints greater than 100%.
- 4. This register is ignored or overwritten when an analog setpoint is accepted.

Example: To give a setpoint of 80% of full scale on a uni-directional device, set register 24 to  $64000 \times 0.8 = 51200$ .

## Gas Select / Dead Band: GP firmware (Register 46)

For newer firmware, please use registers 124 and 125 explained earlier in this document.

This register is a two part configuration register which determines the gas data used to calculate the flow rate and the dead band on the flow or pressure readings.

The first part of this register (values 0-255) determines the gas selection. While the standard gas number assignments have not changed over the years, the number of gases available has increased. As such, all currently available gases may not be available on older devices. Furthermore, corrosive gases are not available on devices that are incompatible with them. It is completely normal for a standard series meter to have all pure corrosive and refrigerant gases missing from the gas select menu. To acquire the list of gases available on a specific device, please use the query gas table command from the "General Query Commands" section. For convenience, the first few standard gases are listed below.

The second part of this register controls the zero band (AKA: dead band). Zero band will cause the display to ignore flow (or pressure) readings below a certain percentage of full scale. This is a convenient way to ignore system noise on the front screen.

Note: Using a large value on controllers could allow the unit to control to a non-zero setpoint while the display shows no flow.

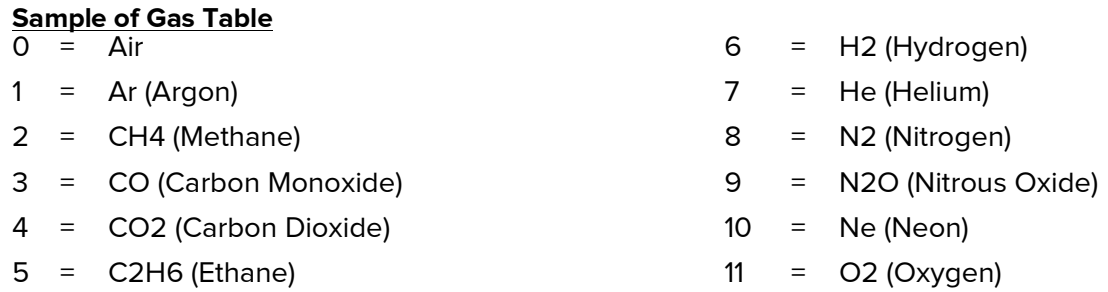

NOTE: For pressure units (which don't require gas properties), any value may be used..

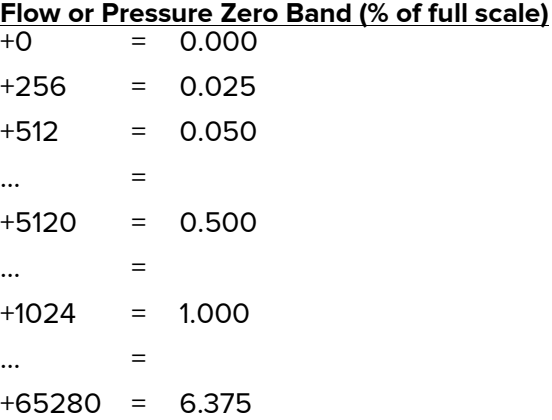

Example: Suppose there is a mass flow meter that needs to be set to Helium with a dead band of 0.25% of full scale. Helium has a gas number of 7, and 0.25% of full scale would have a bit value of 2560. Thus, this register should be re-written to  $7 + 2560 = 2567$ .

## Range Dependent STP Select (Register 42)

NOTES:

- 1. Recommended for use with 5v firmware and earlier only.
- 2. Remember to change register 93 as well for firmware 4v29 and later.
- 3. The following instructions are ONLY applicable for mass flow devices where the volumetric flow and mass flow full scale ranges are equal. If your device has a volumetric flow range that is different from the mass flow range, please contact Alicat technical support for instructions.
- 4. The following instructions are ONLY applicable for standard and whisper mass flow devices with the default pressure range (160 PSIA and 60 PSIA respectively). For high pressure Qseries and devices with custom pressure ranges, please contact Alicat technical support for instructions.

This register will work slightly different for standard and whisper devices as their full scale pressure differs.

To change the standard temperature on a standard mass flow device, multiply 32768 by the ratio of the desired temperature in Kelvin to 298.15 K (25°C). To change the standard temperature on a whisper mass flow device, multiply 12288 by the ratio of the desired temperature in Kelvin to 298.15  $K$  (25 $^{\circ}$ C).

Example: To change a standard mass flow device to 0°C, first translate 0°C into Kelvin: 0 + 273.15 = 273.15 K. Then, take the ratio of this with 298.15 K: 273.15 K / 298.15 K = 0.916149589. Multiply the result by 32768 to get 0.916149589 x 32768 = 30020.3897. As this register can only accept whole numbers, round to 30020. Changing register 42 to 30020 will select an STP of 0°C and 1 atm.

#### Common STP with standard pressure of 1 atm

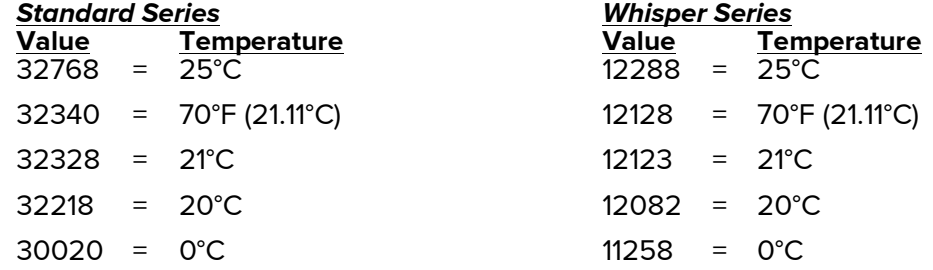

## STP Display Temperature (Register 93)

NOTES:

- 1. This register does not exist in firmware revisions 4v28 and earlier
- 2. This register should ALWAYS be changed whenever a change is made in register 42 and the device has a front screen.
- 3. This register should NEVER be changed without also updating register 42.
- 4. This register does NOT work the same after 6v0. Please contact Alicat Technical Support for assistance.

This register is dictated by a single mathematical function.

Value = (STP temperature in Kelvin) x 100,000

Example: Suppose a device needs a standard temperature of 20 $\degree$ C. 20 $\degree$ C = 293.15 K. Multiply by 100,000 to get 293150000. Change the value in register 93 to 29315000 to show a selection of 20°C on the front screen.

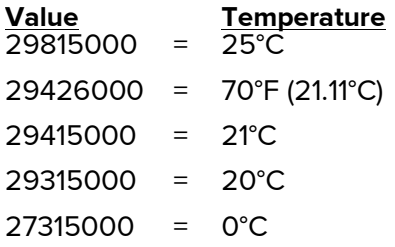

## Additional Commands

### Maximum Setpoint Ramp Rate Command

This functionality was added in firmware revision 8v00.0. This commands the maximum rate at which the setpoint can change. This rate applies to an increasing or decreasing setpoint, whether the setpoint was given digitally or via the analog input. The basic format is:

### DeviceID SR [maxRamp timeUnits]

where maxRamp is the new maximum setpoint ramp rate, a non-negative floating point value in the default device units of the loop control variable, and timeUnits are the units of time for the ramp rate, values are the same as for time interval units:

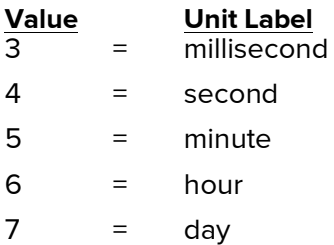

Note: The device will use the closest available ramp rate. Specifying 0 will disable any limiting of the setpoint.

### Alarm Commands

This functionality was added in firmware revision 8v00.0 and requires physical modifications. Two independent alarms are supported, both separate from control, allowing a controller with two alarms (assuming enough pins in the connector). Each alarm may be a voltage source or open drain. This requires physical modifications to the device.

Alarms on Alicat devices will trigger, or "set", if a specified expression is true, and clear when a different specified equation is true. An alarm that is "set" will trigger an output signal from a designated pin on the electrical connector of the device.

To specify an alarm, use the following command:

### deviceID ALE Alarm# [setExpression clearExpression]

where  $\Delta larm\#$  indicates which alarm pin is used, setExpression is the mathematical expression that will set the alarm when true, and *clearExpression* is the mathematical expression that will clear the alarm when true.

Note: Only one expression is checked at a time. When the alarm is clear, only the *setExpression* is checked. When the alarm is set, only the *clearExpression* is checked.

### Set/Clear Expressions

A set or clear expression will use the following format:

sValue:UnitscValueOperator or cValuesValue:UnitsOperator

where s indicates that the following *Value* is in reference to a "statistic" or parameter value of the device, and c indicates that the following *Value* is a constant. Units indicates the engineering units selected for the statistic, and Operator is chosen from the table below.

When crafting the expression, follow these steps:

- 1. Determine the condition at which the alarm should set or clear.
- 2. Find the number corresponding to the parameter used in the table below.
- 3. Find the number corresponding to the desired engineering units in the table below.
- 4. Find the appropriate operator in the table below.
- 5. Craft the expression per the format above.

If there is an error in a parameter value or expression, a ? is returned. Otherwise, the response has the following format:

deviceID Alarm# setExpression clearExpression

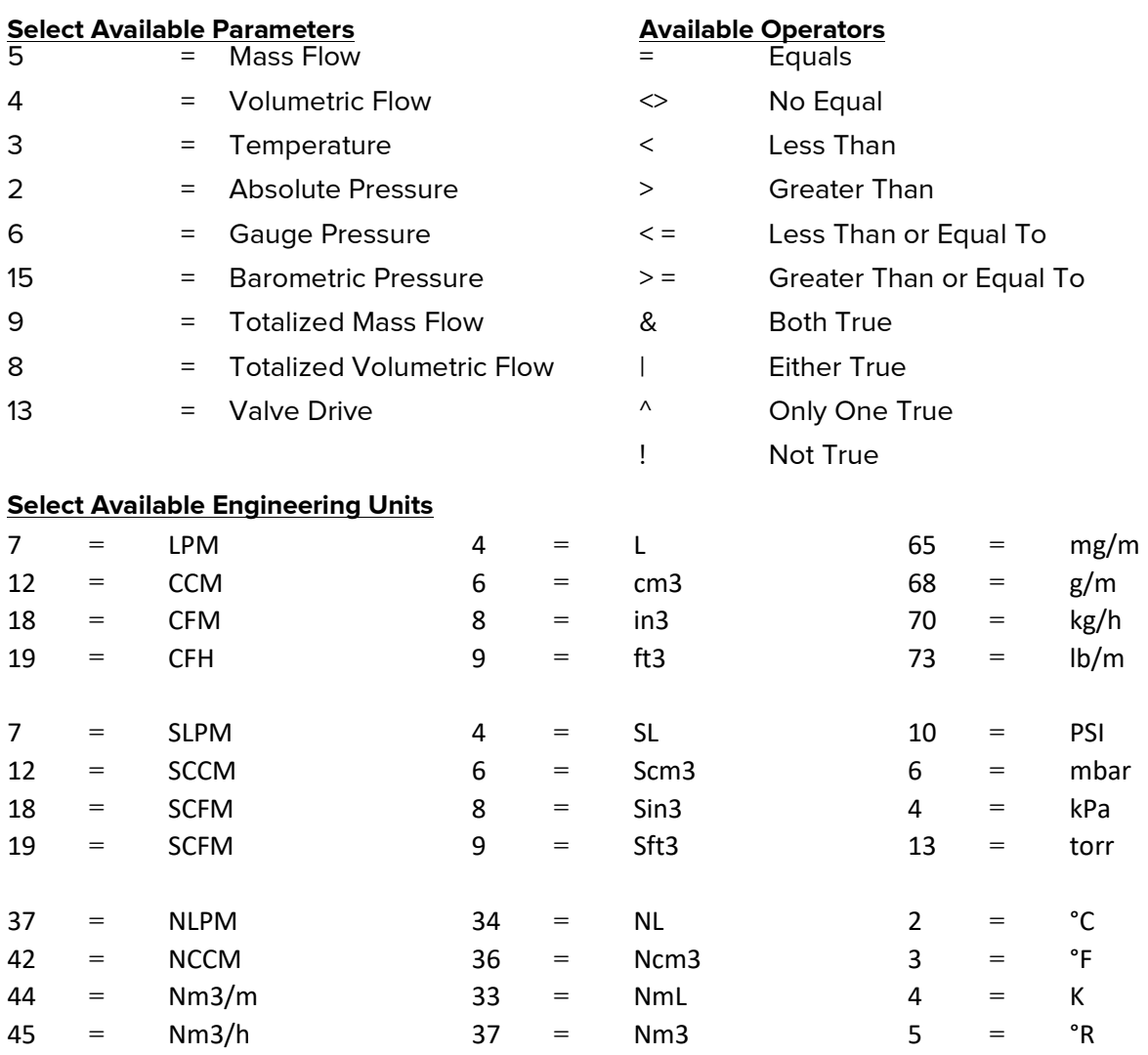

Example: Suppose you want the alarm to 'set' (aka trigger or turn on) when the absolute pressure exceeds 105 PSIA, but 'clear' (aka cancel or turn off) only after the pressure drops below (not greater than or equal to) 95.0 PSIA, the full command would need to be:

### A ALE 0 s2:10c105.0> s2:10c95.0>=

where s2:10c105.0> is the set expression for when the alarm should trigger, s2:10c95.0>= is the clear expression for when the alarm should stop.

After sending this command, if the pressure increases to the point where it exceeds 105.0 PSIA, the alarm will trigger and the device will output a voltage or open drain signal (depending on the physical configuration). If the pressure then decreases to 104.0 PSIA, the alarm will still be on. Until the pressure drops below 95.0 PSIA, the alarm will still be triggered and the device will output the voltage or open drain signal.

## RS-232 / RS-485 Quick Reference Guide

Below is an example of the data line that will be returned from a device being communicated with through RS-232 / RS-485, and an explanation of what each output means.

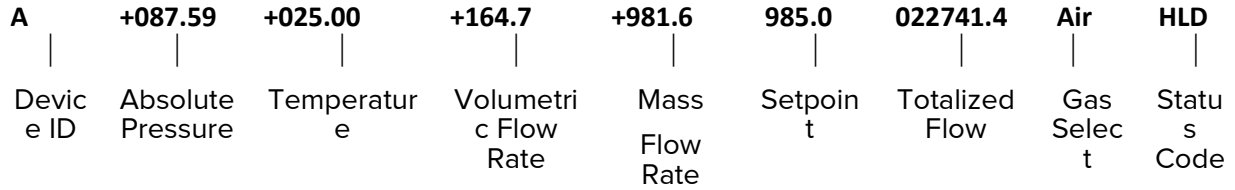

Note: For devices with software versions starting with "GP" (generally serial numbers lower than 80,000), two "\$" characters need to be added after the unit ID in the commands indicated below. Example: A\$\$V

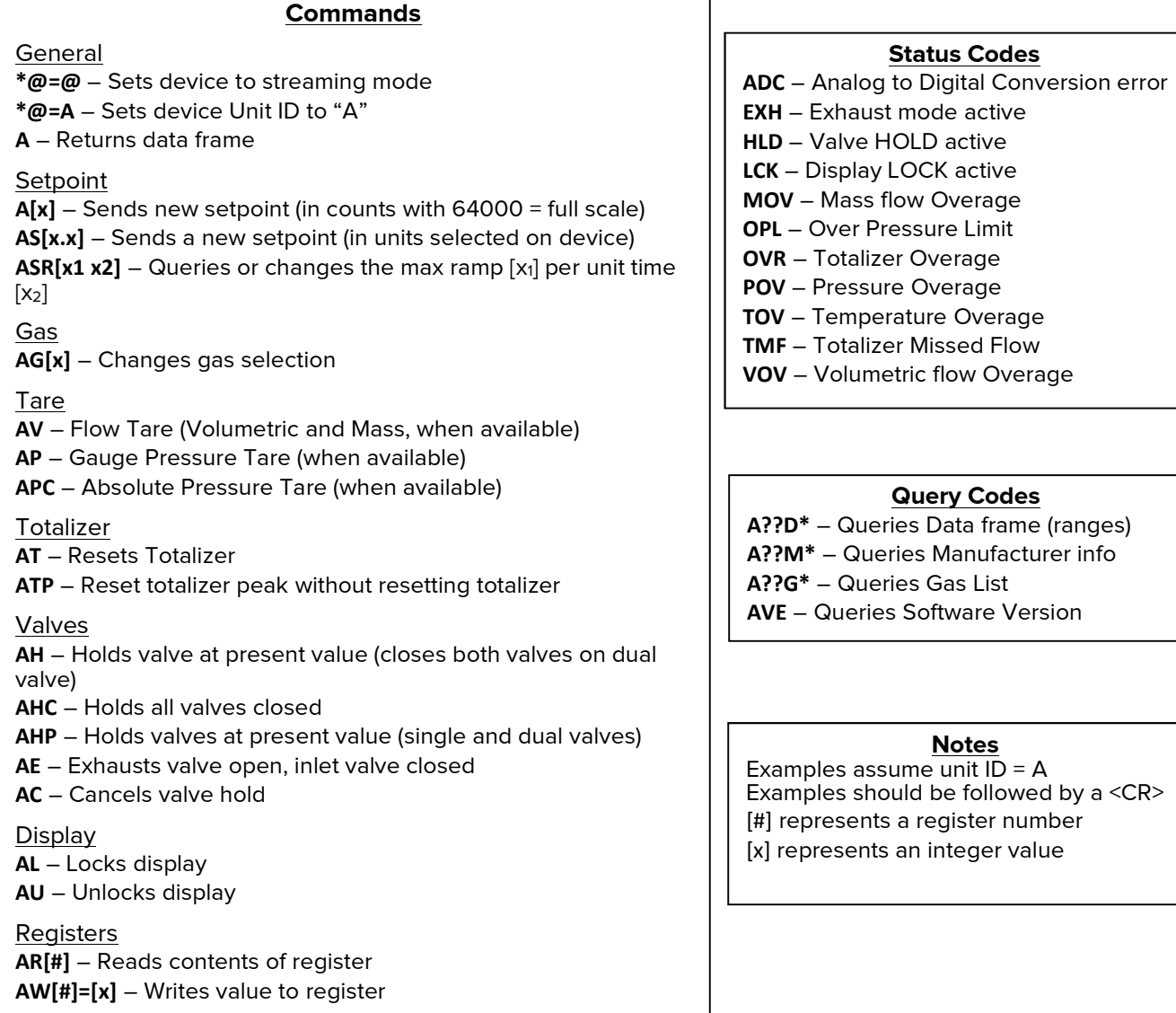